# **Guide**

# **Mortgage Insurance User Ordering a Radian Non Delegated MI in Mortgage Cadence Enterprise Lending Center**

When establishing connectivity to Radian for Non Delegated submissions, our Client Connectivity team will establish an SFTP folder for underwriting document transfer. Your system administrator will identify the documents to be provided to Radian for underwriting. This collection of documents will accompany all Non Delegated submissions. This one-time set up must be completed for documents to accompany Radian Non Delegated submissions from Mortgage Cadence Enterprise Lending Center.

Below is a step-by-step guide to ordering Radian non delegated mortgage insurance.

# **1**

#### **Requesting a Non Delegated MI Order**

Select **Order Services** from the **Actions** menu.

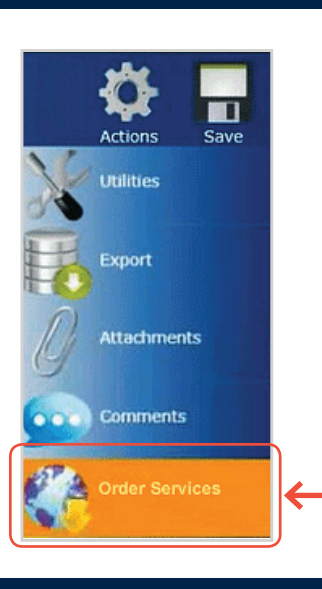

# **2**

## **Service Type**

Select **Mortgage Insurance** as the **Service Type**.

Select **Radian MI – Non Delegated** from the **Service** field.

Click the **Submit Request** button to open the MI Order Request screen.

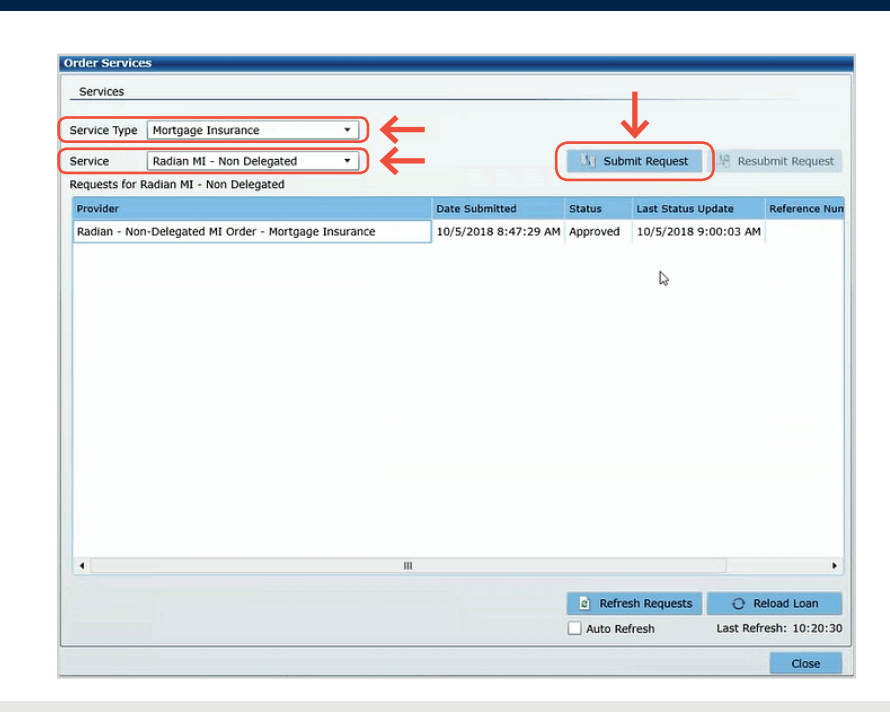

#### **customercare@radian.com 877.723.4261**

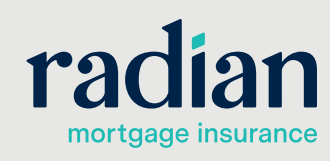

© 2019 Radian. All information contained herein is subject to change without notice. RAC764 8/19c

# **3**

### **Default Options**

The following fields will default to the most popular options:

- **•** Premium Plan
- **•** Premium Payment Type
- **•** Renewal Calculation Type

#### **You may modify any of the data including defaulted fields.**

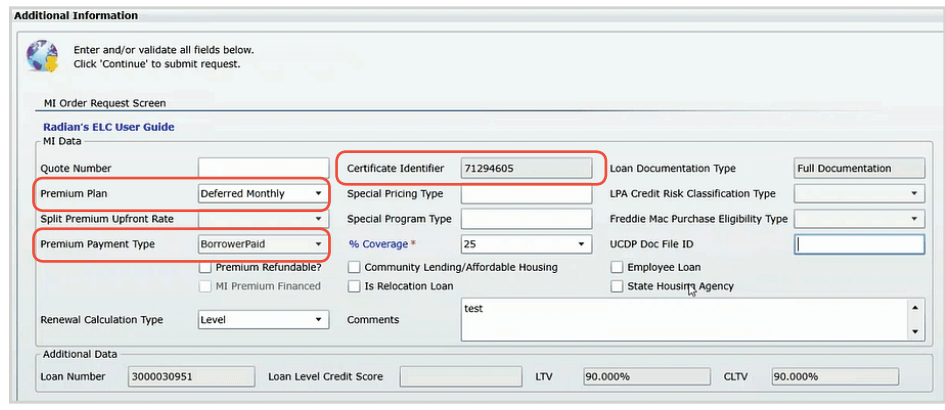

Certificate Identifier 71294605

test

 $\sqrt{1 - \frac{1}{2}}$ 

> Special Pricing Type

v Special Program Type

Special Program Type<br>
BorrowerPald<br>
Premium Refundable?<br>
Succession Loan<br>
MI Premium Financed<br>
Is Relocation Loan<br>
Is Refocation Loan<br>
Is Refocation Loan

Comments

 $\overline{\cdot}$ 

Loan Level Credit Score

Loan Documentation Type

v UCDP Doc File ID

90.000%

Employee Loan State Housing Agency

LPA Credit Risk Classification Type

Freddie Mac Purchase Eligibility Type

CLTV 90.000%

**Full Documentation** 

Continue

.

 $\overline{\phantom{0}}$ 

Cancel

nal Information

MI Order Request Screen Radian's ELC User Guide<br>MI Data Quote Number

Split Premium Upfront Rate

Renewal Calculation Type

Premium Payment Type

Premium Plan

**Additional Data** Loan Number 3000030951

Enter and/or validate all fields below<br>Click 'Continue' to submit request.

Deferred Monthly

 $\overline{\phantom{a}}$ 

Level

# **4**

## **Additional Information**

Complete any remaining MI related information and provide **Comments** for the underwriter.

The link on the % **Coverage** field provides help for selecting MI coverage. Coverage will default to the industry standard based on the loan characteristics.

Click **Continue** to submit your Non Delegated MI Order request.

# **5**

#### **Order Services**

Non Delegated MI orders will initially indicate a Status of **In Process** and will refresh with an updated response.

Because your administrator established a document delivery process via SFTP, documents will automatically be submitted to Radian.

The status will update once Radian underwriting review is completed and a decision is issued.

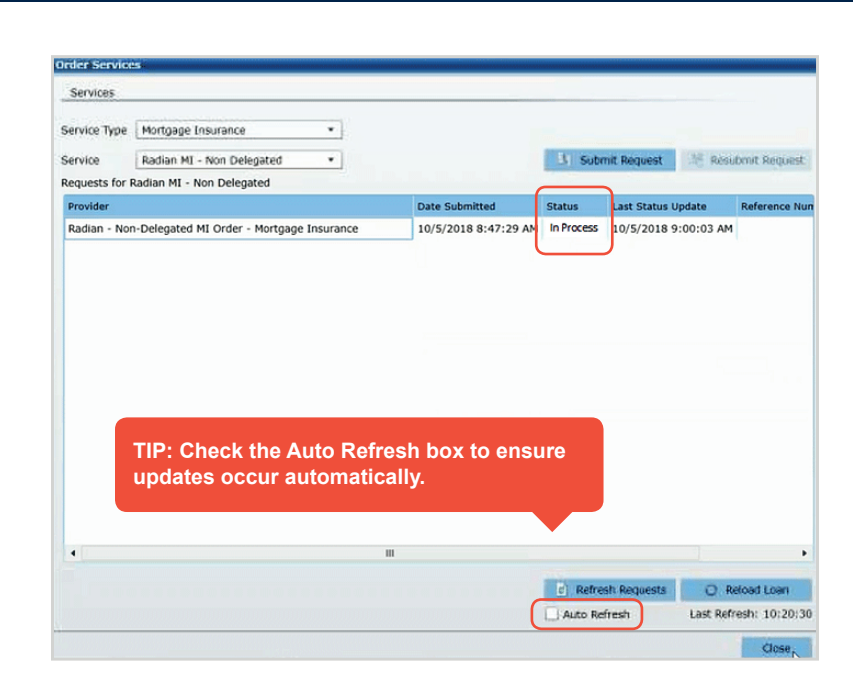

#### **customercare@radian.com 877.723.4261**

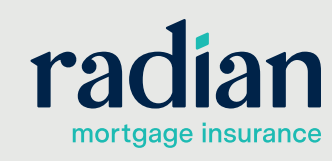

© 2019 Radian. All information contained herein is subject to change without notice. RAC764 8/19c

### **Non Delegated MI Details**

View the details of your Non Delegated MI order in multiple formats:

- **•** Successful orders will display a Status of **Approved**.
- **•** The MI commitment document will be available in PDF format.
- **•** The submission results page will provide you details of the MI premiums.
- **•** The **Reload Loan** button will import the MI rates to your file.

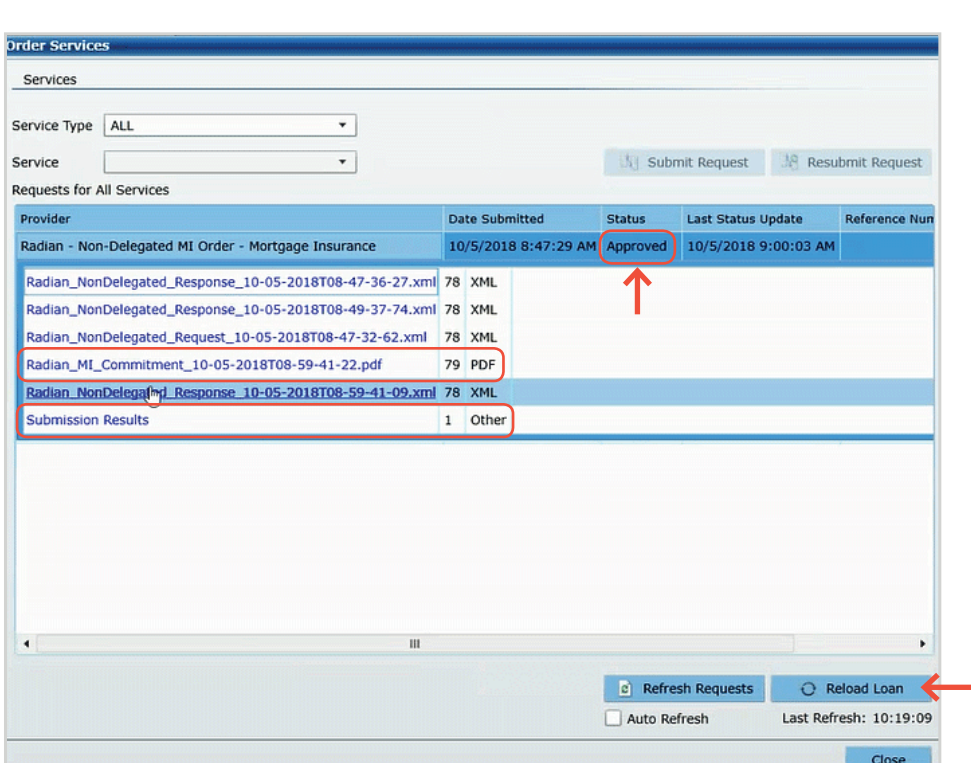

# **7**

**6**

#### **Submission Results**

The **Submission Results** provides details about your Non Delegated MI Order.

Taxes for Kentucky and West Virginia will be included in all MI rates. Tax details are displayed in the MI Wizard.

The **Description** area will include explanations for any unsuccessful submissions.

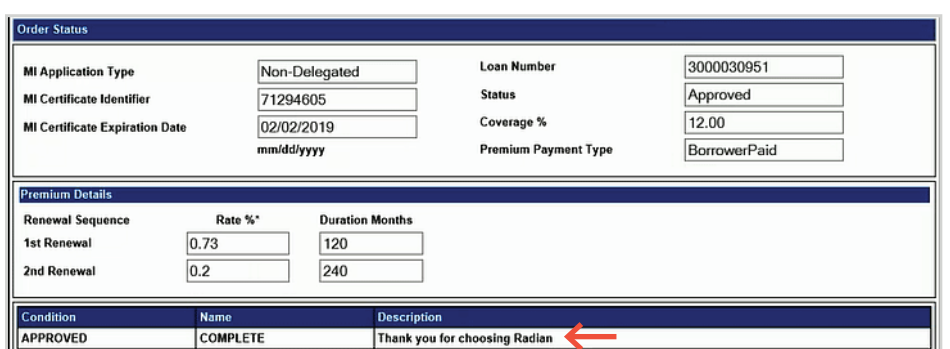

#### **Support:**

Contact Radian at ClientConnectivitySupportInbox@radian.com for assistance with requesting a Rate Quote or placing a MI Order.

**customercare@radian.com 877.723.4261**

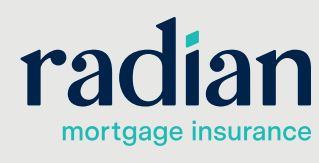

© 2019 Radian. All information contained herein is subject to change without notice. RAC764 8/19c